# Benutzerhandbuch Microsoft Dynamics ™ NAV 4.0 **Finanzbuchhaltung**

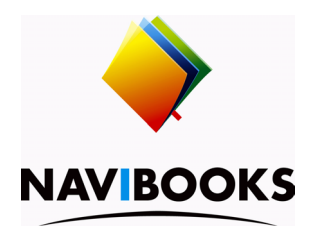

### **Informationen zum Inhalt**

Das in diesem Buch enthaltene Programmmaterial ist mit keiner Verpflichtung oder Garantie irgendeiner Art verbunden. Autor und Verlag übernehmen folglich keine Verantwortung und werden keine daraus folgende oder sonstige Haftung übernehmen, die auf irgendeine Art aus der Benutzung dieses Programmmaterials oder Teilen davon entsteht.

Der Inhalt des Handbuches kann ohne vorherige Ankündigung bei Bedarf geändert werden. Obwohl wir bestrebt sind, den Handbuch-Inhalt so informativ wie möglich und aktuell zu halten, sind Fehler und Unterlassungen nicht ganz zu vermeiden. Für Verbesserungsvorschläge sind Autor und Verlag dankbar.

#### **Warenzeichen**

Die in diesem Buch erwähnten Software- und Hardwarebezeichnungen sind in den meisten Fällen auch eingetragene Marken und unterliegen als solche den gesetzlichen Bestimmungen.

### **Copyright**

Das Werk, einschliesslich aller Teile, ist uheberrechtlich geschützt. Jede Verwertung ausserhalb der engen Grenzen des Urheberrechtsgesetzes ist ohne Zustimmung des Verlags unzulässig und strafbar. Dies gilt insbesondere für Vervielfältigung, Übersetzungen, Mikroverfilmungen und die Einspeicherung und Verarbeitung in elektronischen Systemen.

### **Publikation**

Druckerei Odermatt [Januar 2007 / Version C4.00]. Alle Rechte vorbehalten. Weitere Publikationen finden Sie unter www.navibooks.com.

### **Druck und Verlag**

Druckerei Odermatt, Dorfplatz 2, 6383 Dallenwil

#### **Kapitel 1 Einführung Fibu 5**

Navigationsbereich 6 Einleitung 8 Programm-Module 10 Menüaufbau des Moduls 13

#### **Kapitel 2 Stammdaten und Fibu einrichten 17**

Checkliste für das Errichten eines Mandanten 18 Fibu Einrichtung 20 Firmendaten 27 Buchhaltungsperioden 30 Basiskalender 34 Zuständigkeitseinheiten 39 Buchungsgruppen 45 Dimensionen 68 Runden von Rechnungen 113 Standardtexte 122 Sprachcodes 127 Ländercodes 129 Währungen 132 Buchen in einer zusätzlichen Berichtswährung 147 Fibu Fremdwährung (SwissModule) 151 Eröffnungsbuchungen 159

#### **Kapitel 3 Kontenplan 169**

Checkliste für das Errichten von Fibukonten 170 Einrichten des Kontenplans 174 Bearbeiten und Löschen von Fibukonten 184

#### **Kapitel 4 Verwaltung von Bankkonten 189**

Checkliste für das Errichten von Bankkonten 190 Bearbeiten und Löschen von Bankkonten 194 Transfers zwischen Bankkonten 196 Bankkonten abstimmen 200 Bankstatistiken 210

#### **Kapitel 5 Fibu Erfassungsjournale 219**

Buchen mit Fibu Erfassungsjournalen 220 Abstimmen der Konten 239 Stornieren von Erfassungsjournalen 241 Wiederkehrende Buchungen 244 Verwenden von Verteilschlüsseln beim Buchen 249

#### **Kapitel 6 Verwalten der Fibu 255**

Buchungen suchen 256 Buchungen überprüfen 259 Kontenschemen zur Analyse von Fibukonten 272 Liquiditätsplanung 285 Kennzeichnung von Transaktionen 289 Stornobuchungen 294 Geschäftsjahr abschliessen 298 Fremdwährungskonten 305 INTRASTAT Berichte 328 Änderungsprotokoll 343 XBRL 353

#### **Kapitel 7 MWST Berechnung und Abrechnung 355**

MWST Stammdaten 356 MWST Abrechnung 385

### **Kapitel 8 Fibubudgets 399**

Budgets erstellen 400 Budgetvarianten 409 Budgets kombinieren 411 Budgets kopieren 419 Budget löschen 428 Budget exportieren und importieren 430 Budgets auswerten 434

#### **Kapitel 9 Konsolidierung 443**

Allgemeine Informationen zur Konsolidierung 444 Errichten eines Konsolidierungsmandanten 447

Errichten von Konzernmandanten 453 Export von Daten in eine Datei 456 Prüfen der zu importierenden Daten 459 Import von Daten in den Konsolidierungsmandanten 462 Bereinigung der Konsolidierung 467 Konsolidierte Bilanz 470

**Anhang A Länderspezifische Abweichungen 473** Terminologie Schweizer Version 474

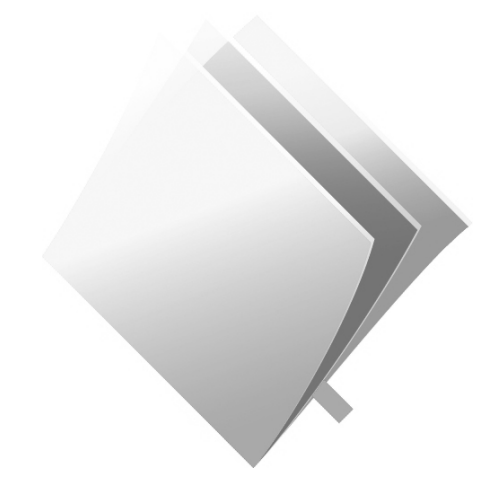

Inhalt

Inhalt

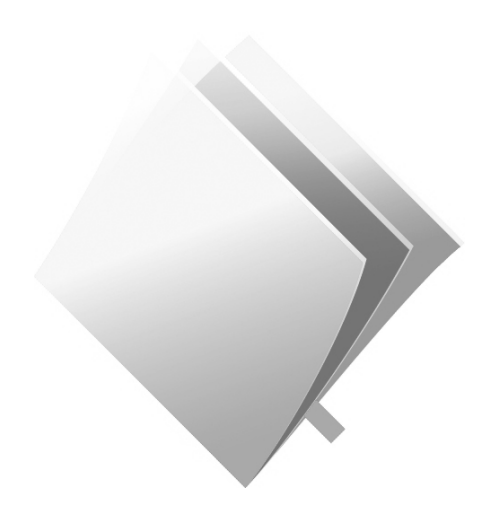

## **Kapitel 1** Einführung Fibu

Die Finanzbuchhaltung (Fibu) ist das zentrale Programm-Modul von Microsoft Dynamics NAV. Es kann allein oder zusammen mit anderen Modulen verwendet werden.

Als Einstieg in das Handbuch Fibu finden Sie in diesem Kapitel wichtige Informationen zur Funktionsweise und zum Aufbau der Fibu.

- Einleitung
- Programm-Module
- Menüaufbau des Moduls

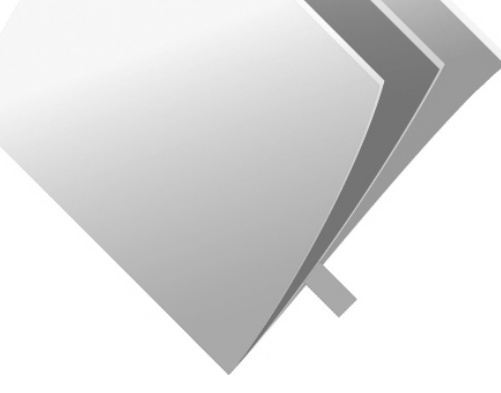

### **1.1 NAVIGATIONSBEREICH**

Der Navigationsbereich auf der linken Seite soll Ihnen einen intuitiven Zugang zu Belegen, Berichten und Funktionalitäten ermöglichen, indem eine Oberfläche verwendet wird, die der in Microsoft Outlook sehr ähnlich ist. Der Navigationsbereich wurde in die Anwendungsbereiche unterteilt, die die Rollen und Aufgaben der Mitarbeiter widerspiegeln. Das separate Fenster sowie die Baumstruktur ermöglichen Ihnen Zugriff auf Menüoptionen, ohne Fenster schliessen zu müssen, in denen Sie arbeiten.

Einer der grössten Vorteile liegt darin, dass Sie gemäss Ihren Zugriffsrechten im Navigationsbereich vielfältig anpassen können. Benutzer können Menüoptionen und -schaltflächen anzeigen, ausblenden und bewegen und so einen einfachen Zugriff auf die Features erlangen, die sie häufig verwenden. Im Shortcutmenü können Links zu Dokumenten, Formularen, Berichten, bestimmten Datensätzen und sogar zu Dokumenten, Ordnern oder Anwendungen ausserhalb von Microsoft Dynamics NAV hinterlegt werden.

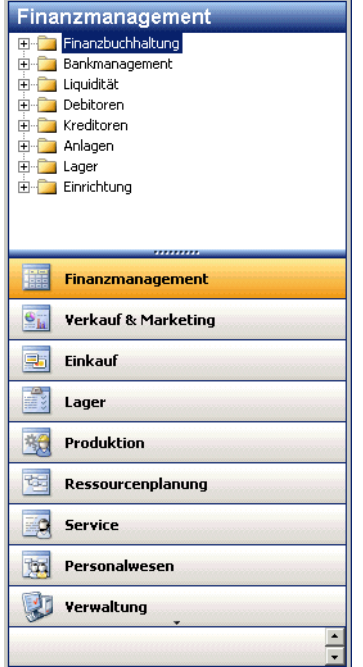

### **Terminologie im Navigationsbereich**

Folgende Begriffe sind im Zusammenhang mit dem Navigationsbereich von Bedeutung:

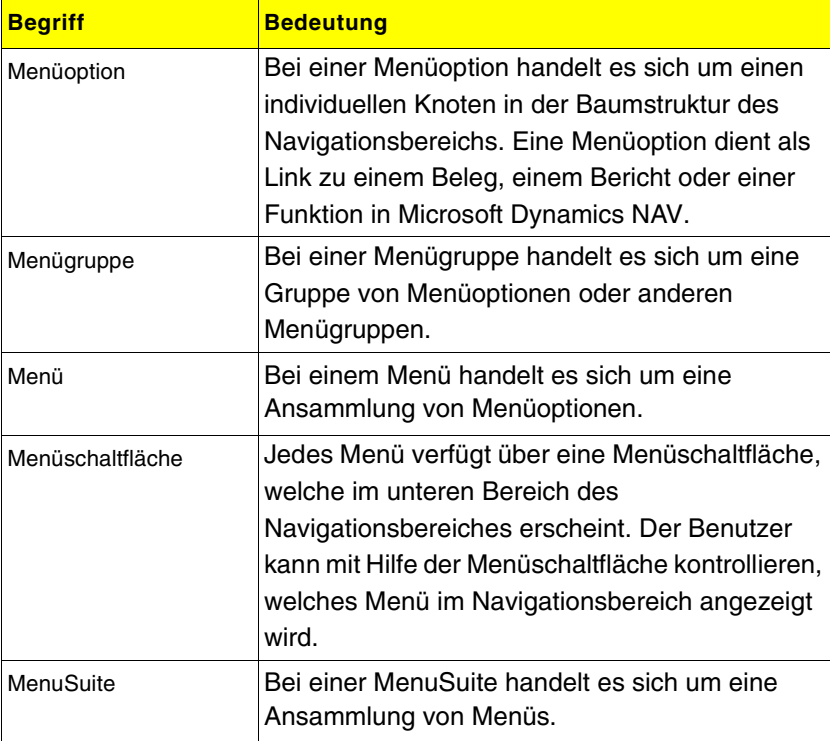

Weitere Informationen zum Navigationsbereich finden Sie im Handbuch Einführung.

**Kapitel 1.** Einführung Fibu

### **1.2 EINLEITUNG**

Die Fibu ist das zentrale Modul von Microsoft Dynamics NAV und Grundvoraussetzung für den Einsatz aller anderen Module. Sie ist vollständig mit den anderen Modulen verbunden. Microsoft Dynamics NAV ist eine integrierte Business-Software. Das bedeutet, dass die Nebenbuchhaltungen in den jeweiligen Modulen, wie beispielsweise im Modul Verkauf & Marketing, geführt werden. Ins Hauptbuch (Fibu) bestehen jederzeit feste Verbindungen. Somit stehen immer aktuelle Daten zur Verfügung, die aktuelle Informationen gewährleisten.

Alle finanztechnischen Informationen werden in der Fibu gespeichert, verarbeitet und ausgewertet. Eine Datenübernahme aus den Nebenbuchhaltungen ins Hauptbuch ist nicht notwendig, da das Hauptbuch bei allen Buchungen, wie beispielsweise beim Buchen einer Verkaufsrechnung, einer Kreditorenzahlung oder einer Einkaufsgutschrift, sofort aktualisiert wird.

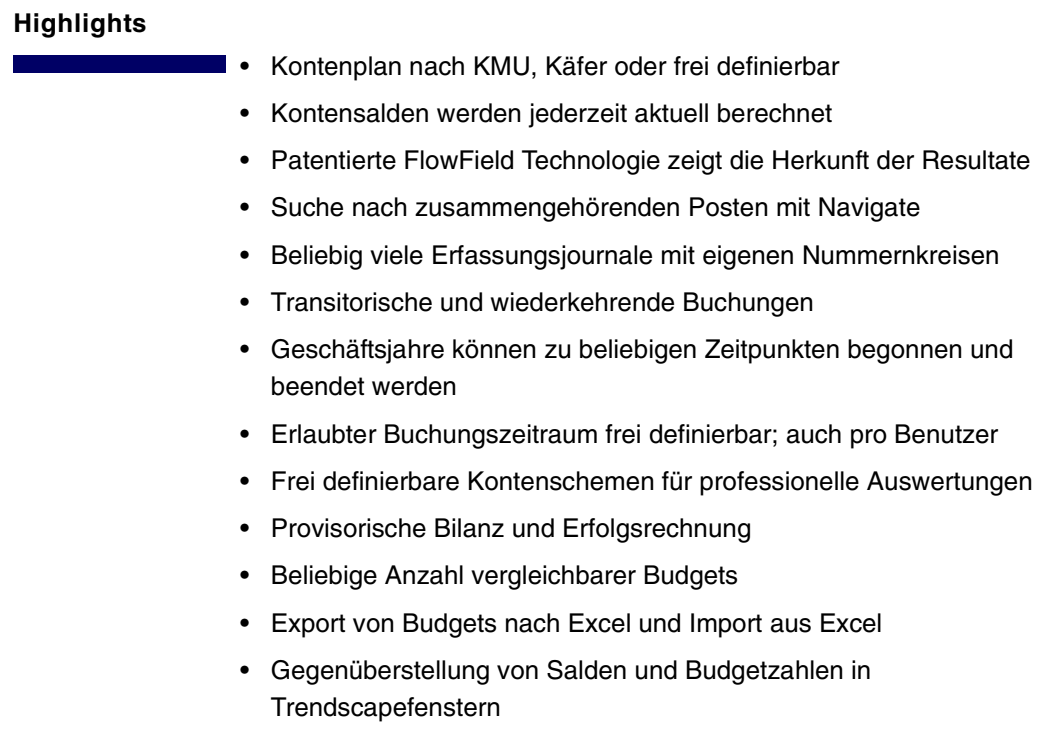

### **1.2** Einleitung

- Dimensionen als zusätzliche Informationen für die Fibuposten, die auch entsprechend ausgewertet werden können
- Konsolidierung auch in Fremdwährung und bei prozentualen Beteiligungen
- Berichte und Fenster individuell anpassbar
- Übernahme der Salden und Buchungen via C/ODBC in andere Applikationen

### **1.3 PROGRAMM-MODULE**

Da Microsoft Dynamics NAV modular aufgebaut ist, können einzelne Module, auch noch Jahre später, dazugekauft werden. In der nachfolgenden Tabelle sind die Programm-Module für die Fibu aufgeführt. Ausführliche Informationen zu diesen und weiteren Modulen erhalten Sie von Ihrem Microsoft Dynamics NAV Partner.

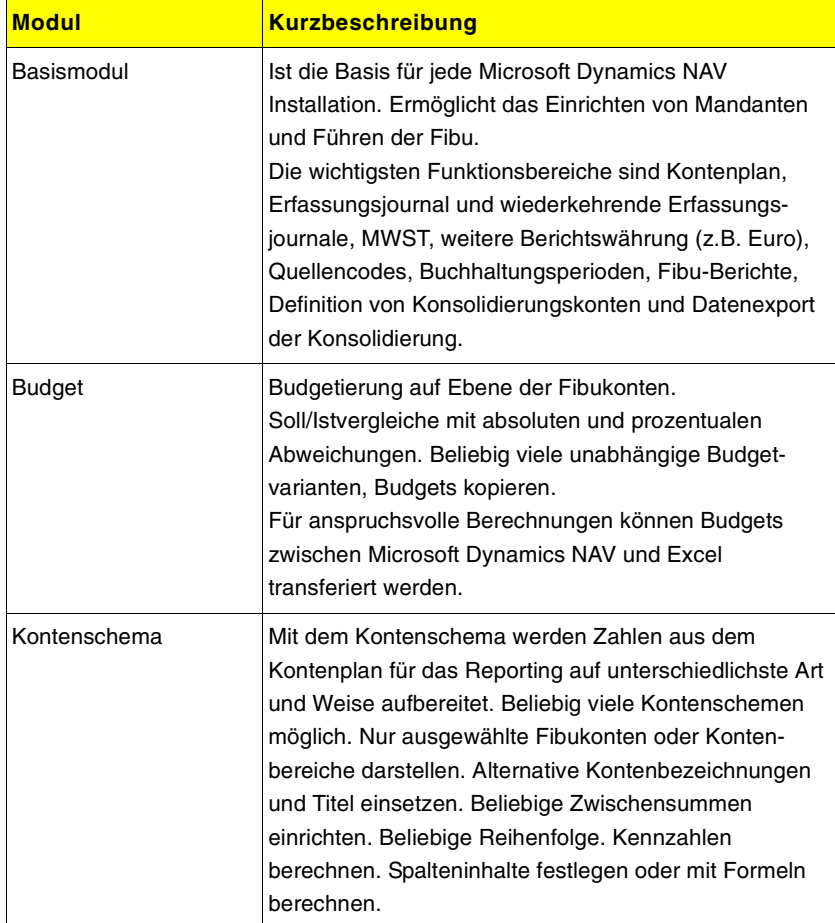

### **1.3** Programm-Module

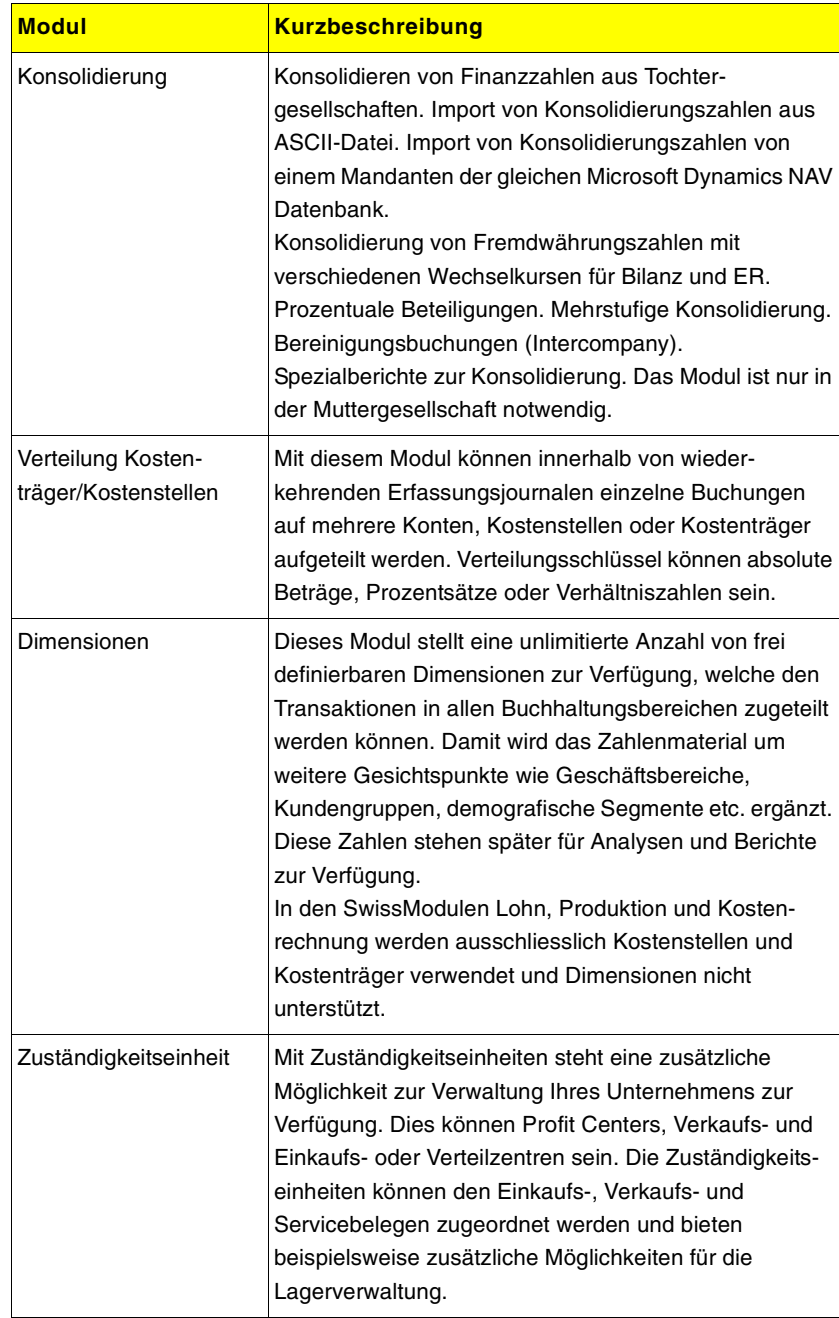

### **Kapitel 1.** Einführung Fibu

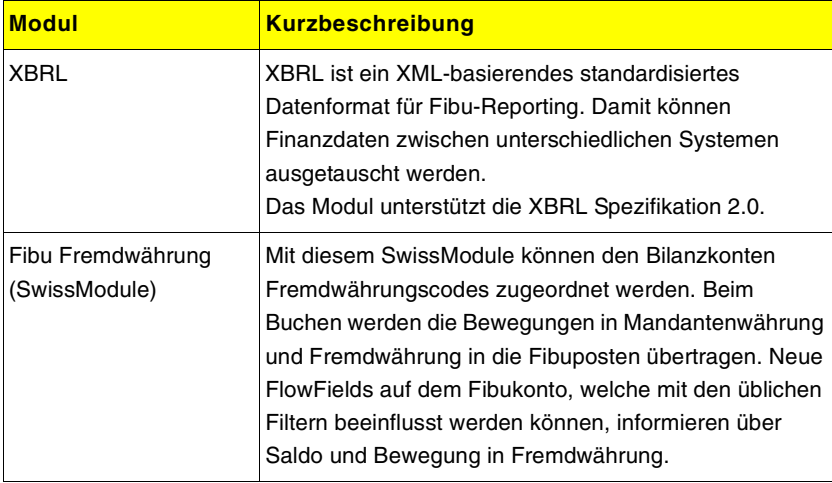

**1.4** Menüaufbau des Moduls

### **1.4 MENÜAUFBAU DES MODULS**

Im Hauptmenü unter Fibu finden Sie verschiedene Menüpunkte. Je nach Aufgabengebiet und Benutzerrecht haben Sie Zugriff auf diese Menüpunkte.

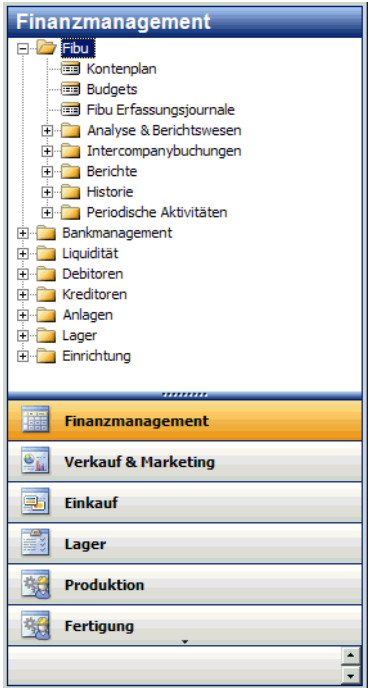

### **Kurzbeschreibung der Menüpunkte**

Die verschiedenen Menüpunkte werden Sie je nach Aufgabengebiet intensiver oder vielleicht gar nicht verwenden. Welche Menüpunkte Sie verwenden können, ist auch von Ihren Zugriffsrechten abhängig. Hier ein Kurzbeschrieb der einzelnen Möglichkeiten:

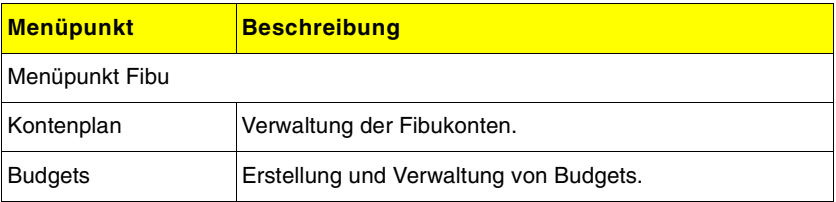

### **Kapitel 1.** Einführung Fibu

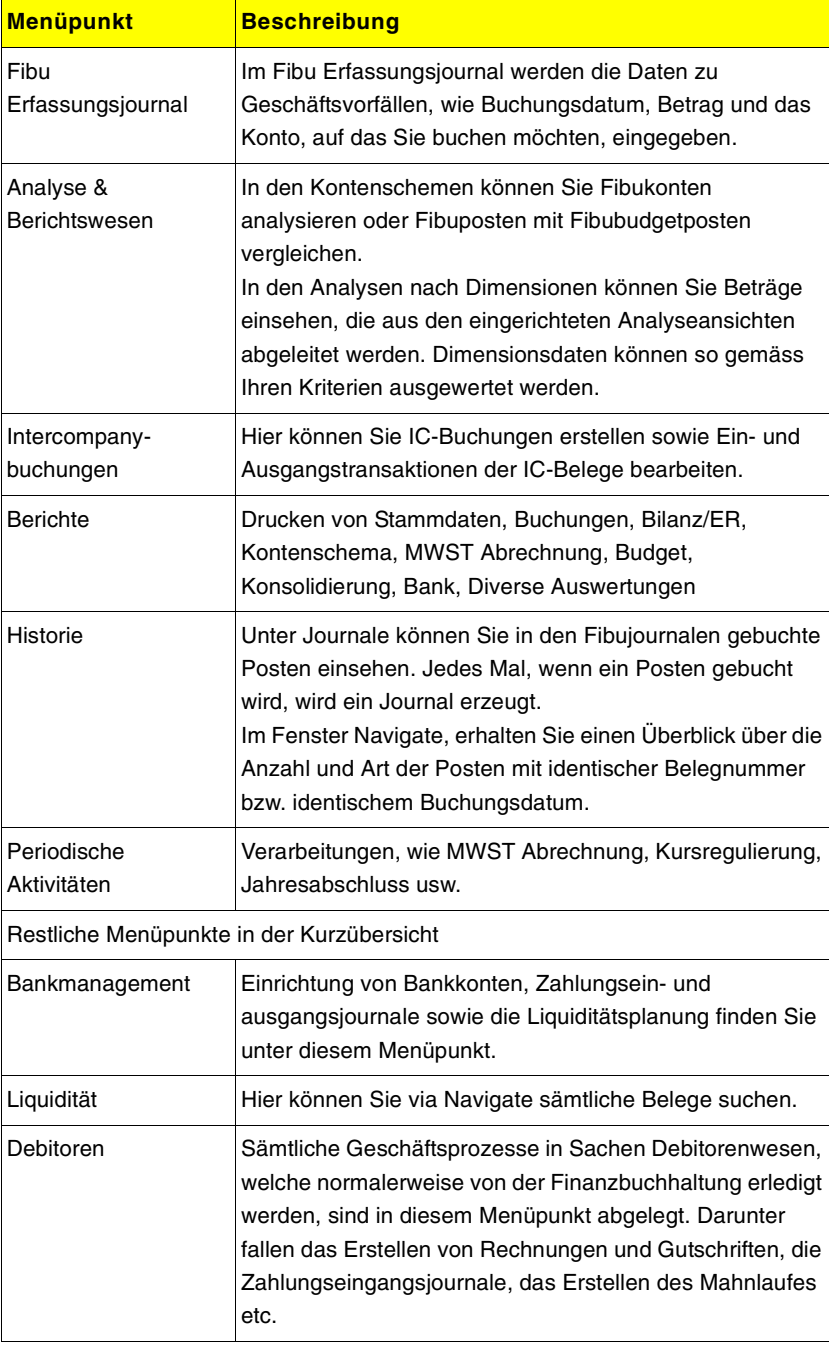

### **1.4** Menüaufbau des Moduls

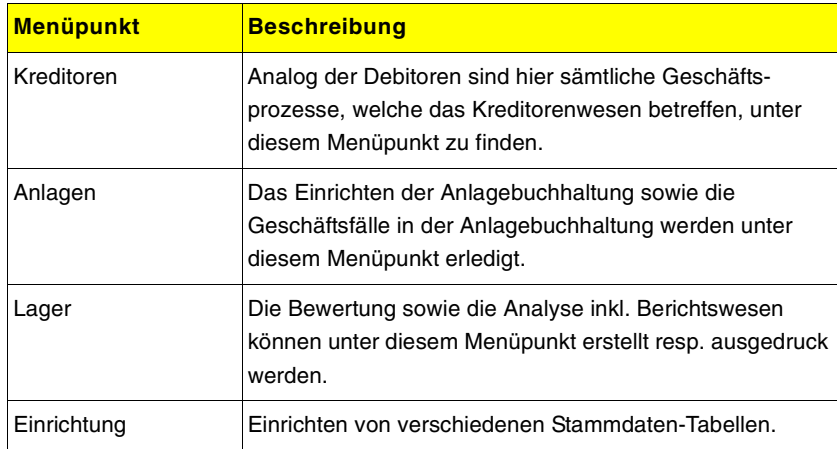

Unter sämtlichen Menüpunkten (exkl. Fibu) finden Sie die Einrichtungen zu den entsprechenden Modulen.

### **Tips**

Sollten Sie eine Zugriffsfehlermeldung beim Anklicken eines Menüpunktes erhalten, kann dies folgende Ursachen haben:

- Das entsprechende Modul ist nicht lizenziert.
- Ihre Benutzerrechte erlauben keinen Zugriff auf diesen Menüpunkt.

**Kapitel 1.** Einführung Fibu

### **Kapitel 2** Stammdaten und Fibu einrichten

Bevor mit dem Modul Fibu gearbeitet werden kann, müssen verschiedene Stammdaten eingerichtet werden. Einige Daten werden in der Fibu andere in der Verwaltung eingerichtet.

In diesem Kapitel lernen Sie die notwendigen Vorarbeiten kennen.

Es werden folgende Themen behandelt:

- Checkliste für das Errichten eines **Mandanten**
- Fibu Einrichtung
- Firmendaten
- Buchhaltungsperioden
- Basiskalender
- Zuständigkeitseinheit
- Buchungsgruppen
- Dimensionen
- Runden von Rechnungen
- Standardtexte
- Sprachcodes
- Ländercodes
- Währungen
- Buchen in einer zusätzlichen Berichtswährung
- Fibu Fremdwährung (SwissModule)
- Eröffnungsbuchungen

### **2.1 CHECKLISTE FÜR DAS ERRICHTEN EINES MANDANTEN**

Bevor Sie in Microsoft Dynamics NAV einen Mandanten errichten können, müssen die Programminstallation und die technische Systemeinrichtung beendet sein.

Wenn Sie einen neuen Mandanten errichten (unter Datei, Mandant, Neu), müssen Sie verschiedene Informationen eingeben, bevor Sie damit arbeiten können.

Es folgt eine Liste der Programmbereiche und Tabellen, in welchen diese Angaben erfasst werden müssen. Bei jedem Punkt wird auf einen oder mehrere Abschnitte in diesem Handbuch verwiesen. Dort finden Sie eine zusätzliche Erklärung und entsprechende Richtlinien.

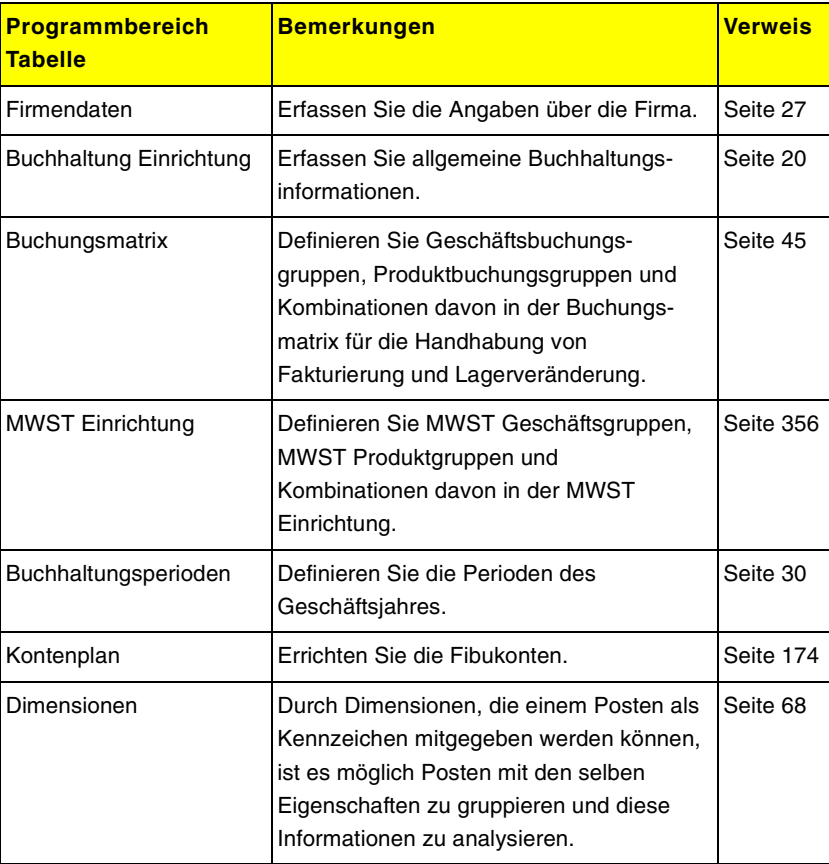

### **2.1** Checkliste für das Errichten eines Mandanten

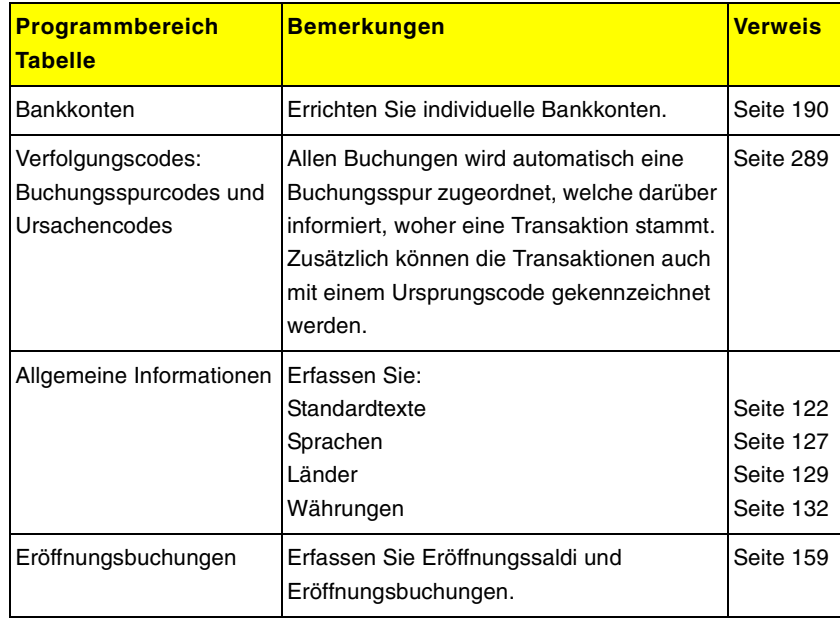

### **Tips**

- Abhängig davon, welche zusätzlichen Module Sie noch lizenziert haben, müssen Sie auch dort verschiedene Informationen erfassen, bevor Sie mit Microsoft Dynamics NAV arbeiten können.
- Weitere Informationen erhalten Sie in den Handbüchern zu den entsprechenden Modulen.

#### **Einrichtungscheckliste**

Unter Verwaltung, Anwendung Einrichtung, Allgemein, Einrichtungscheckliste können Sie im Fenster **Einrichtungscheckliste** für einen neuen Mandanten die Einrichtungsdaten bereits bestehender Mandanten kopieren. Sie können auch die Einrichtungs-daten vom Demomandanten CRONUS (Schweiz) AG kopieren.

Mehr zu diesem Thema erfahren Sie im Handbuch Einführung.

### **2.2 FIBU EINRICHTUNG**

Bevor Sie Buchungstransaktionen starten können, müssen im Fenster **Fibu Einrichtung** gewisse Buchungsinformationen definiert werden. Öffnen Sie mit Finanzmanagement, Einrichtung, Fibu Einrichtung, dieses Fenster.

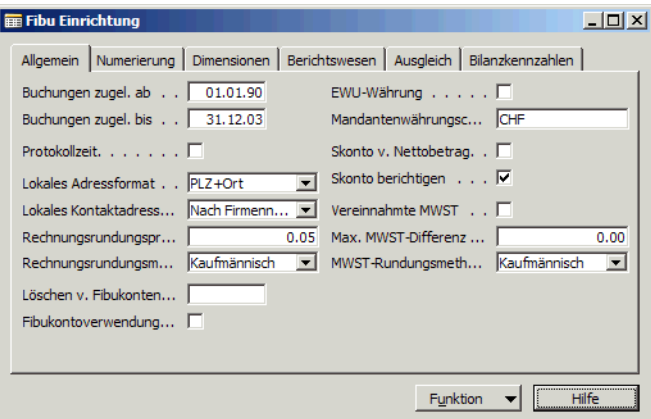

Das Fenster enthält sechs Register. Hier können Sie für den Mandanten Informationen über die Handhabung bestimmter finanzbuchhalterischer Sachverhalte hinterlegen. Zum Beispiel legen Sie hier den Zeitraum fest, in dem Buchungen erlaubt sind. Oder Sie definieren Einzelheiten zur Mandantenwährung, zum Adressformat und zur Berichtswährung. Einige der verfügbaren Funktionalitäten sind optional.

Wenn Sie als neue(r) MitarbeiterIn mit Microsoft Dynamics NAV starten, können Sie davon ausgehen, dass diese Einrichtungen bereits vorgenommen worden sind. Änderungen in diesem Fenster sollten nur durch autorisierte Personen durchgeführt werden.

Nachfolgend sind die Felder in den verschiedenen Register beschrieben.

### **Register Allgemein**

Ī.

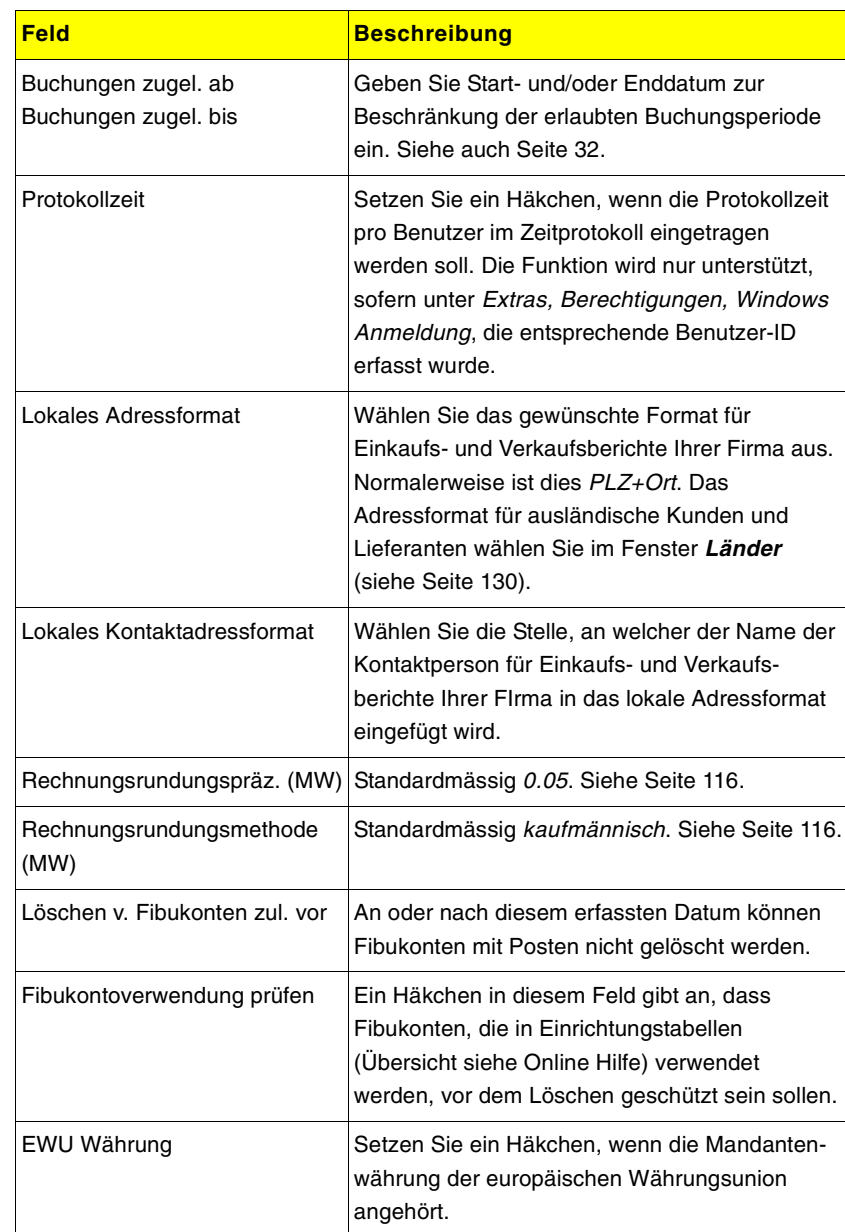

### **Kapitel 2.** Stammdaten und Fibu einrichten

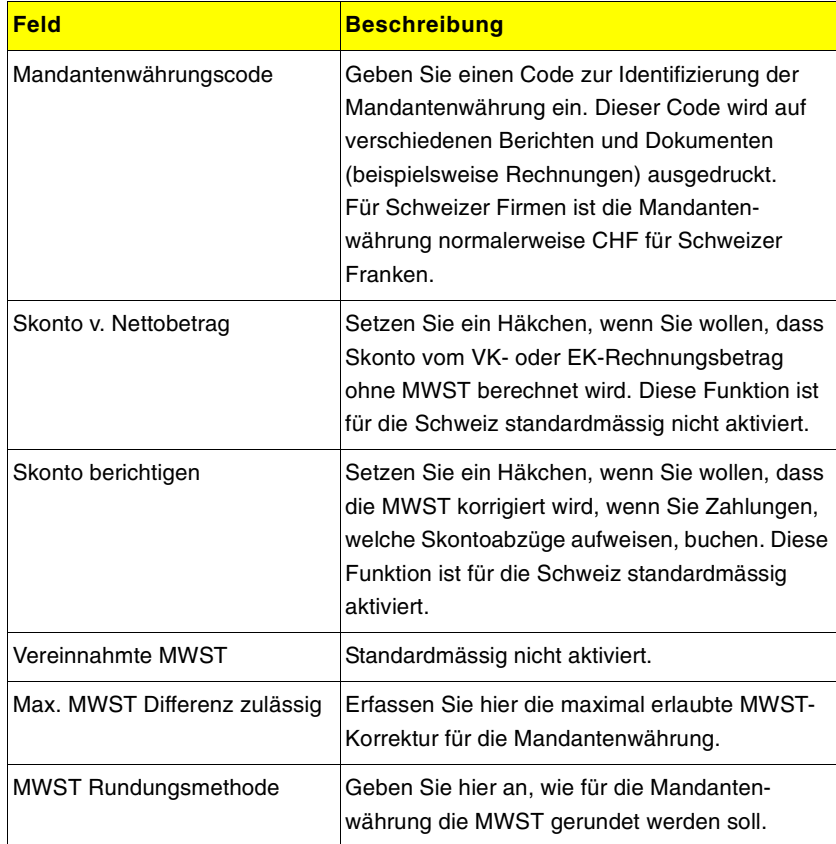

### **2.2** Fibu Einrichtung

### **Register Numerierung**

T,

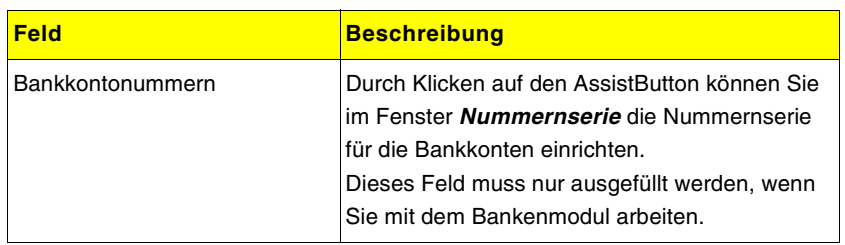

### **Register Dimensionen**

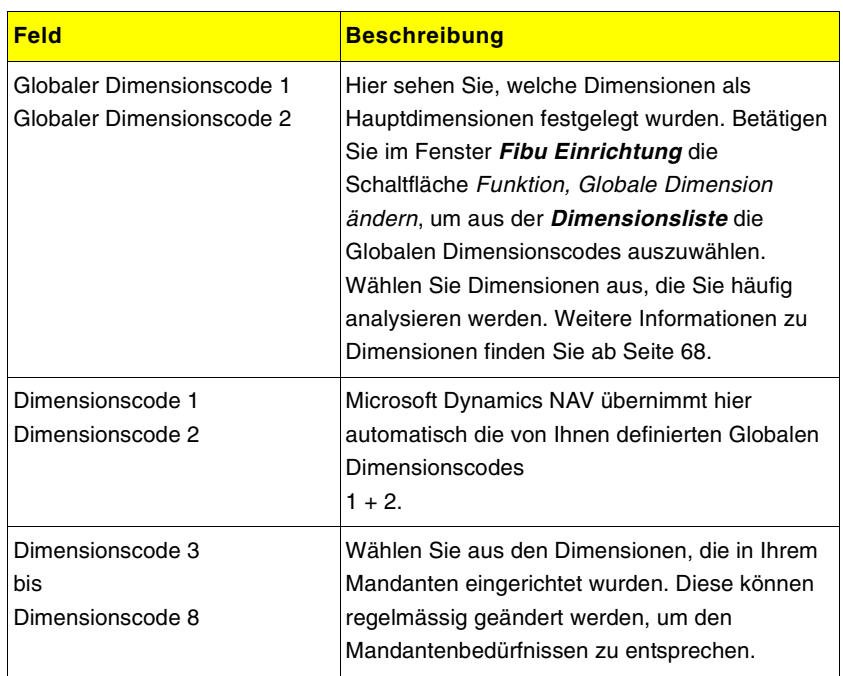